# **SketchUp Mastery Unleashed:**

The Ultimate Hack Book for Architects

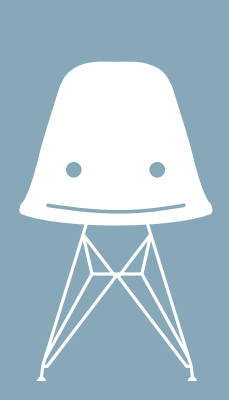

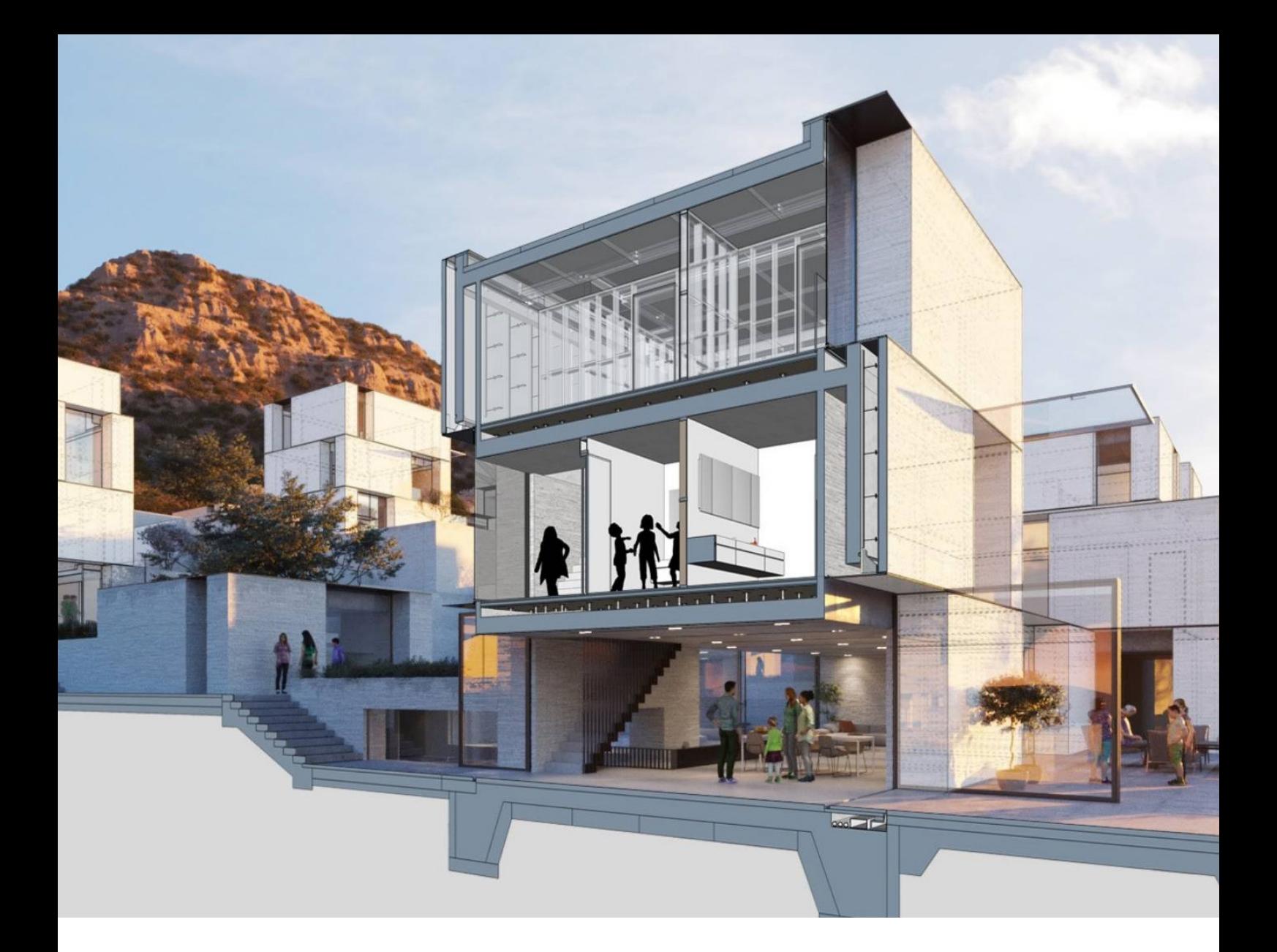

### **About This Guide**

In the ever-evolving landscape of architectural design, SketchUp stands out as a versatile and powerful tool that empowers architects to bring their creative visions to life.

As technology continues to shape the way architects conceive and present their ideas, mastering SketchUp has become not just advantageous but essential. Here are some of the best hacks that architects can use to make their workflow more efficient.

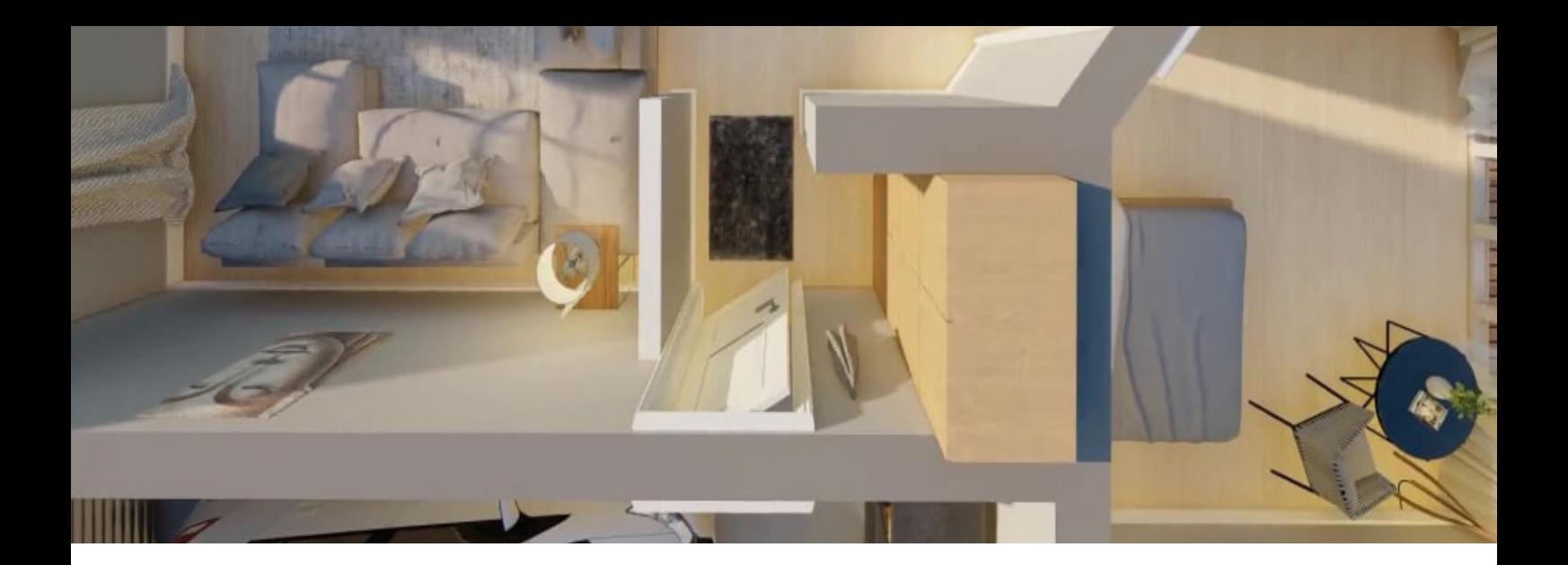

#### **1. Efficient Navigation**

- Zoom Extents Shortcut: Press **Shift + Z** to quickly zoom to the extents of your model.
- Orbit Tool Precision: Hold down the **Shift** key while using the Orbit tool for more precise control.

#### **2. Time-Saving Modeling Techniques**

- Push/Pull Multiple Faces: Hold down the **Ctrl (or Option on Mac)** key while using the Push/Pull tool to extrude multiple faces simultaneously.
- Offset Tool Tricks: Use the Offset tool on a face, press **F** for the Offset tool, and then **Ctrl (or Option on Mac)** to create an inset or outset effect.

#### **3. Advanced Selection**

- Select Similar Components: **Right-click** on a component, select "Select Instances" to choose all instances of that component in the model.
- Select Connected: Use the Select Connected option in the right-click context menu to quickly select connected geometry.

#### **4. Precision Modeling**

- Type in Measurements: When using tools like Move or Rotate, type in precise measurements and hit **Enter** for accuracy.
- Inference Locking: Hold down **Shift** to lock inferences to specific axes, ensuring precise movement.

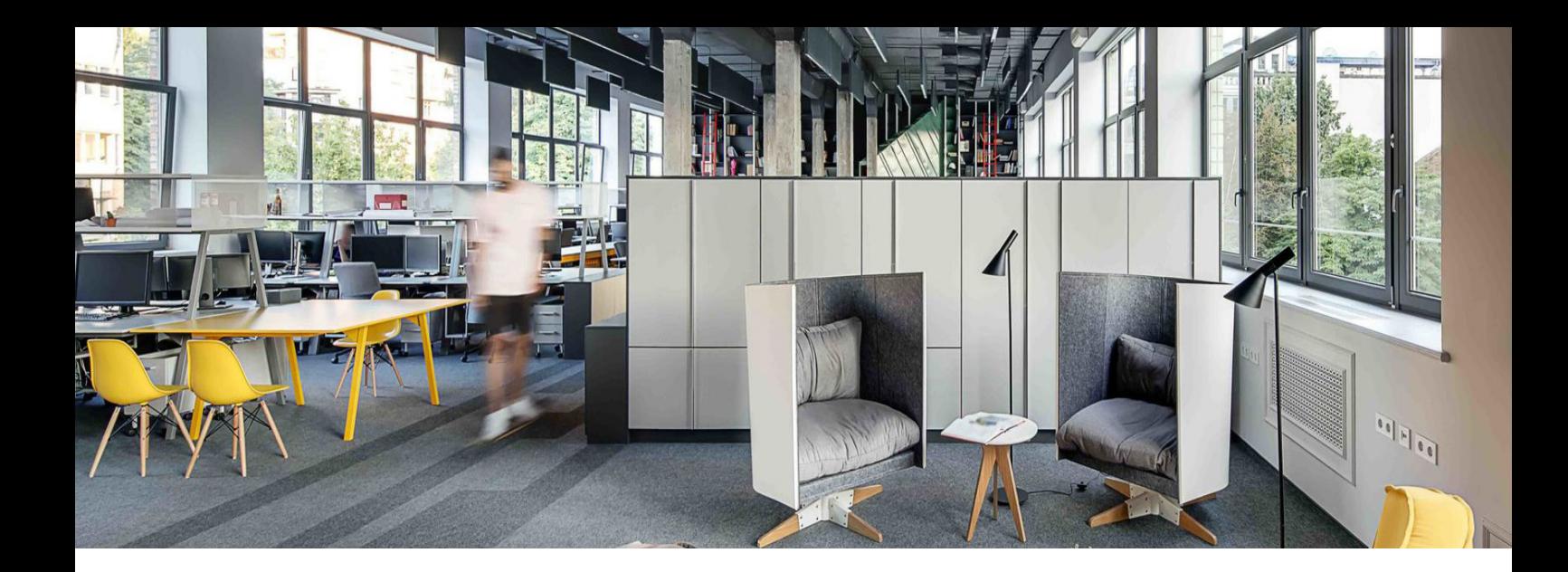

### **5. Advanced Rendering and Visualization**

- Apply Styles and Presets: Utilize **SketchUp Styles** and presets to quickly enhance the visual appeal of your models.
- Add Realistic Textures: Download high-quality textures and apply them to surfaces for more realistic renders.

#### **6. Generative Design and Parametric Modeling**

- Utilize Dynamic Components: Explore SketchUp's dynamic components or use plugins like "**Dynamic Components**" to add parametric features.
- Experiment with Extensions: Install and experiment with generative design extensions such as "**Artisan**" or "**ThomThom's Soap Skin & Bubble**" for organic shapes.

### **7. Integration with Other Tools**

- Export to Layout: Maximize the use of Layout for creating presentation documents directly from your **SketchUp** model.
- Link with Rendering Software: Integrate **SketchUp** with rendering software like **V-Ray** or **Enscape** for photorealistic visualizations.

#### **8. Collaborative Workflows**

● Utilize 3D Warehouse: Leverage the 3D Warehouse to share and download models, saving time on creating common elements.

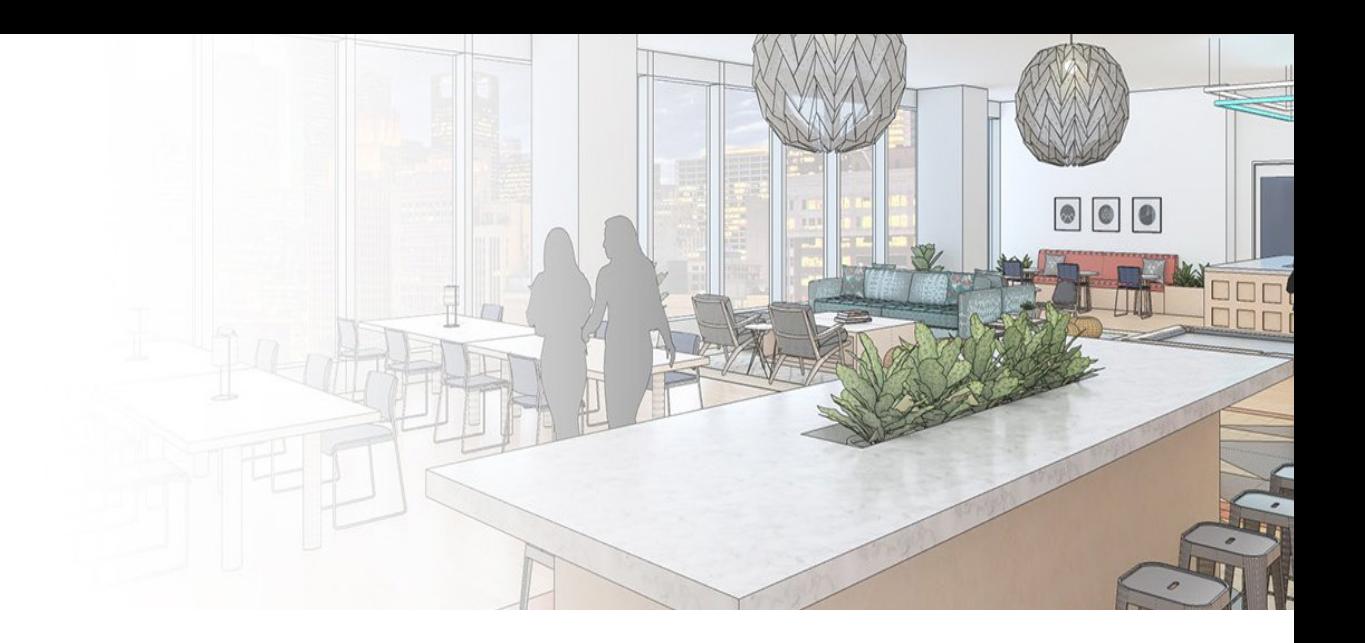

● SketchUp Viewer for Collaboration: Use **SketchUp** Viewer to collaborate with clients and stakeholders, providing an immersive 3D experience.

### **9. Continuous Learning**

- SketchUp Campus: Explore **SketchUp Campus** for in-depth tutorials and courses to continually enhance your skills.
- Follow SketchUp Communities: Join online forums and communities to stay updated, share insights, and learn from other **SketchUp** enthusiasts.

#### **10. Engage with the Community**

- Participate in Challenges: Engage in SketchUp challenges to push your creativity and learn new techniques.
- Contribute to Forums: Share your knowledge, ask questions, and contribute to **SketchUp** forums for a collaborative learning experience.

*Remember, mastering SketchUp is an ongoing process, and these tips and tricks provide a solid foundation to boost your efficiency and creativity. Experiment with these techniques and integrate them into your workflow to unleash the full potential of SketchUp in your architectural endeavors.*